## **■ 対象の動画を開きます**

- 1. 【**ダウンロード**】 ボタンをクリック
- 2. 任意の保存先を指定します
- 3. 【**保存**】 をクリック

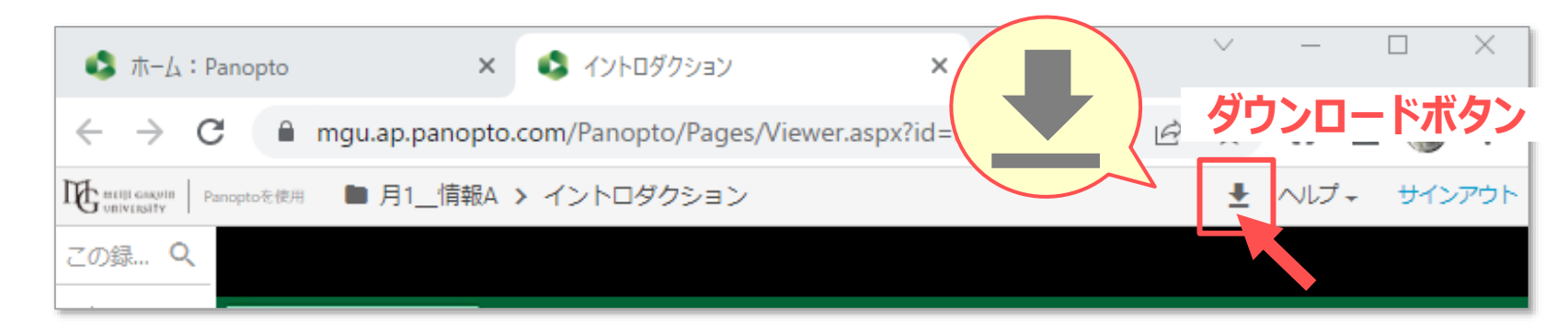

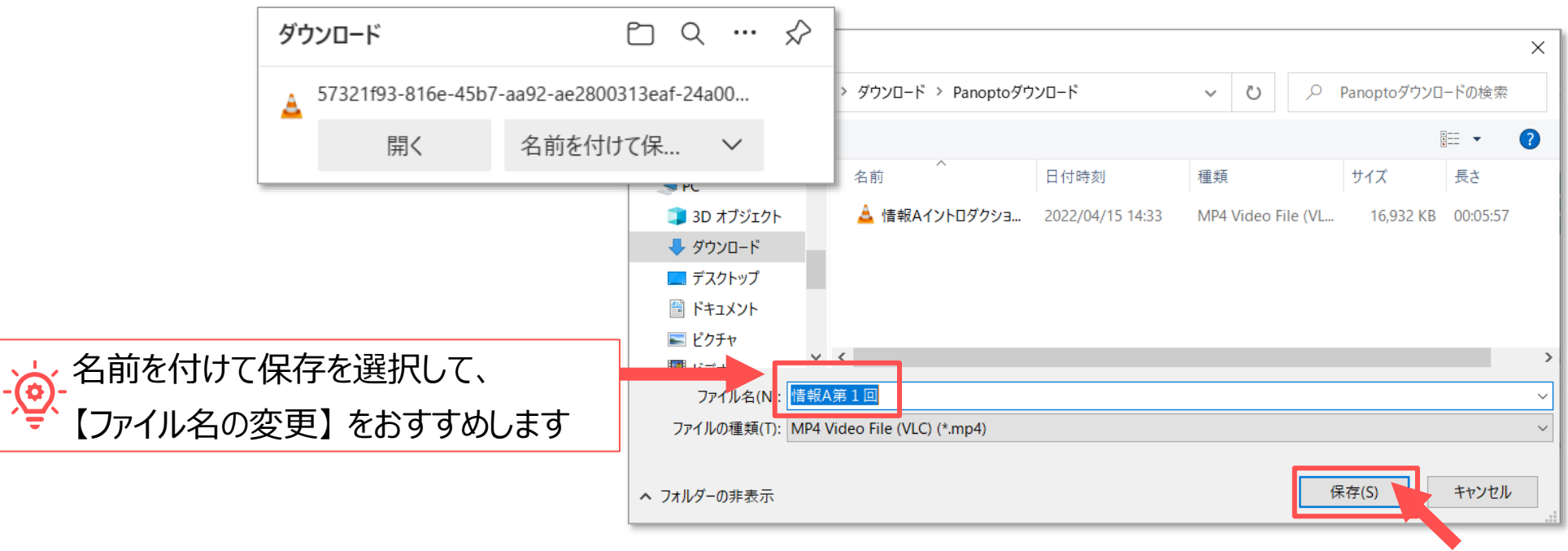

Copyright ©2023 Meiji Gakuin University All Rights Reserved.

## **■注意事項**

- 動画のファイル形式は MP4 です。
- ⚫ 動画は1ファイルずつダウンロードします。 フォルダー単位等、複数同時にダウンロードはできません。
- 2画面構成の場合、主ソースが右下に合成されます。
	- 主ソースと副ソースを入れ替えることはできません。
	- 片方のソースのみをダウンロードすることはできません。
- 字幕 (キャプション) は動画に含まれません。

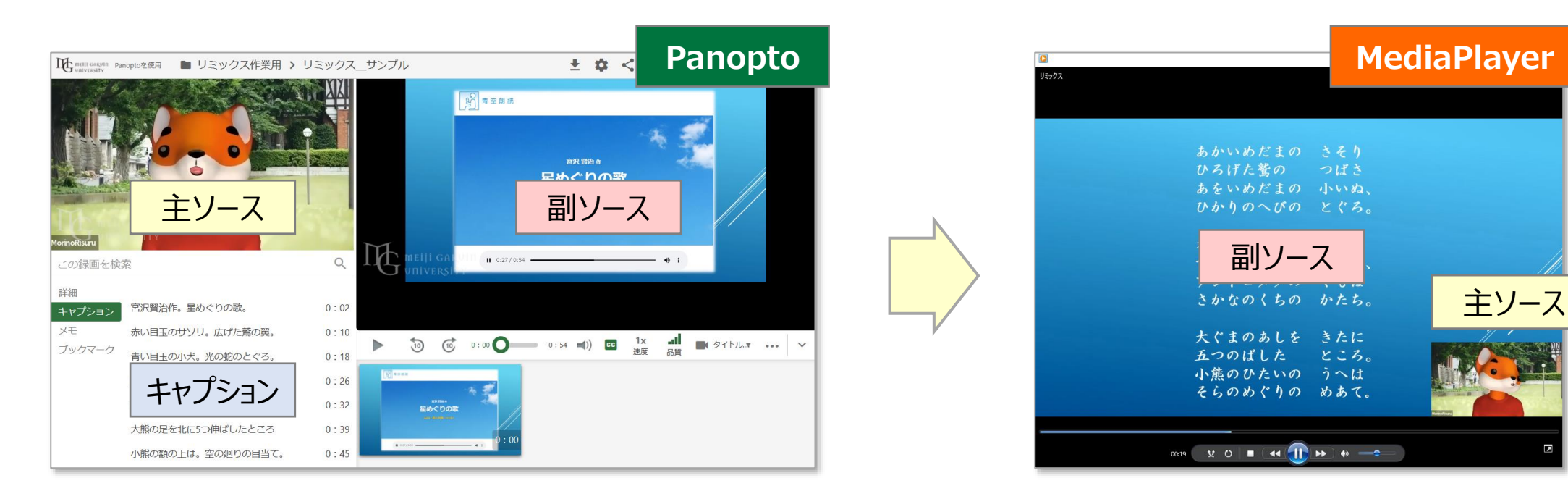

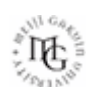